# Oracle® MICROS Kiosk 110 Assembly Addendum

### *Introduction*

This addendum provides important assembly information for the Oracle MICROS Kiosk 110.

#### **IMPORTANT:**

- Some steps/parts described in the original ELO assembly instructions do not apply and can be ignored.
- This addendum contains important information not included in the original assembly instructions.
- Use this addendum as the primary overview for assembling the kiosk.

### *Installation Notes*

- Assemble the kiosk in a dry, well-lit area with a level surface.
- To assist with assembly, use a magnetic tip screwdriver.
- The kiosk must be securely bolted to the floor to ensure safety.
- References to Ingenico, i-Series devices, Star printers, and ELO workstations do not apply to this installation scenario and can be ignored.
- This release of the kiosk supports the Oracle MICROS Workstation 625/655 in landscape orientation and the Oracle MICROS Express Station 400 in portrait orientation.

### *Oracle MICROS Kiosk 110 Boxes*

**To simplify the instructions in this addendum, Kiosk 110 shipping boxes have been assigned "virtual" box numbers. Refer to the table below for more information about box contents, part numbers, etc.**

#### **ACTUAL SHIPPING BOXES ARE NOT MARKED AS BOX 1, BOX 1A, BOX 2, BOX 3, ETC.**

Note that your installation may not include some optional components.

#### **Core Components**

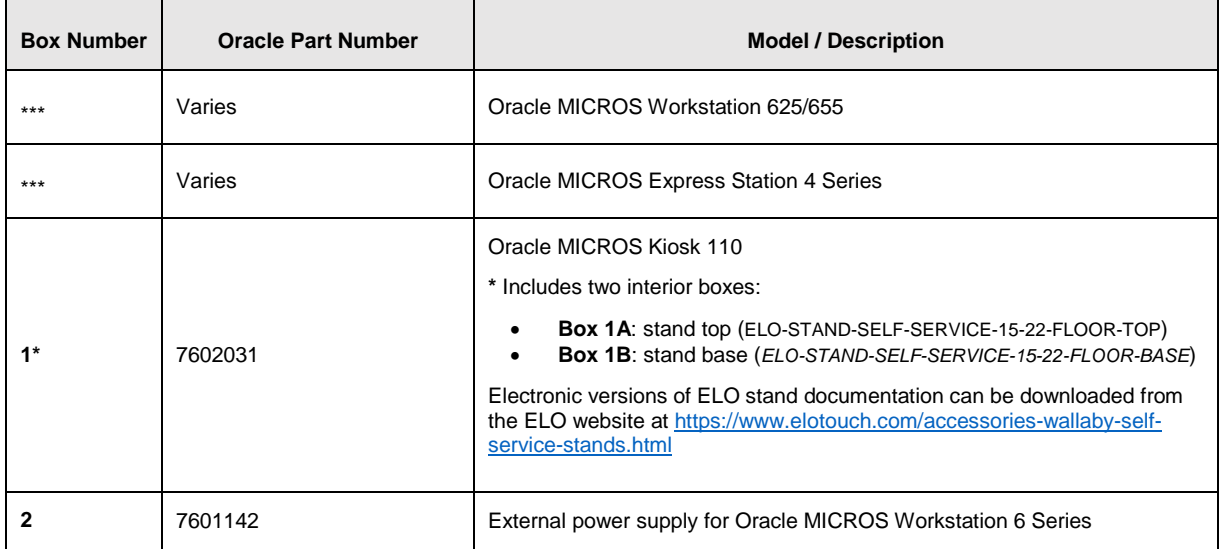

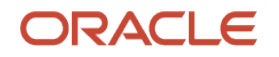

#### **Optional Components**

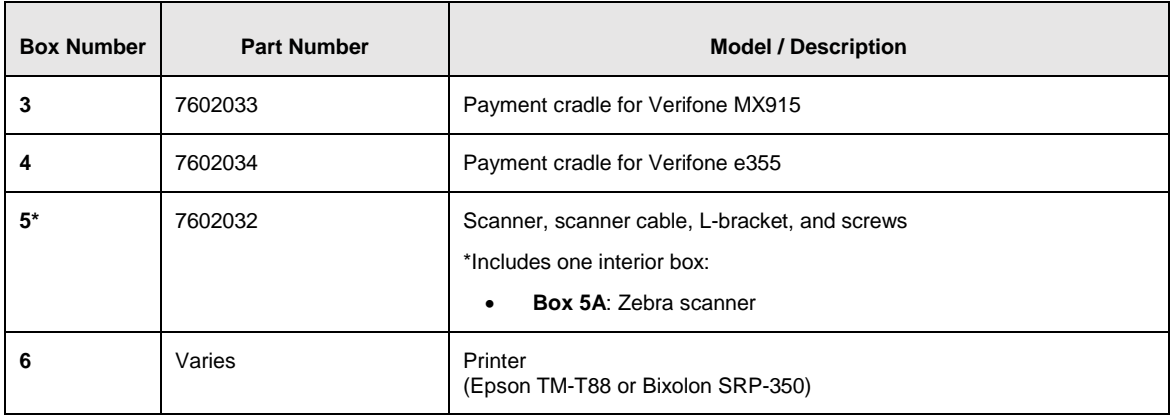

#### *Assemble the Kiosk*

1. Open **Box 1** and the two interior boxes (**Box 1A** and **Box 1B**).

The documentation in **Box 1A** (*ELO-STAND-SELF-SERVICE-15-22-FLOOR-TOP)* begins with the countertop stand assembly instructions. The countertop stand is not supported at this time. Skip to the floor stand assembly instructions to begin.

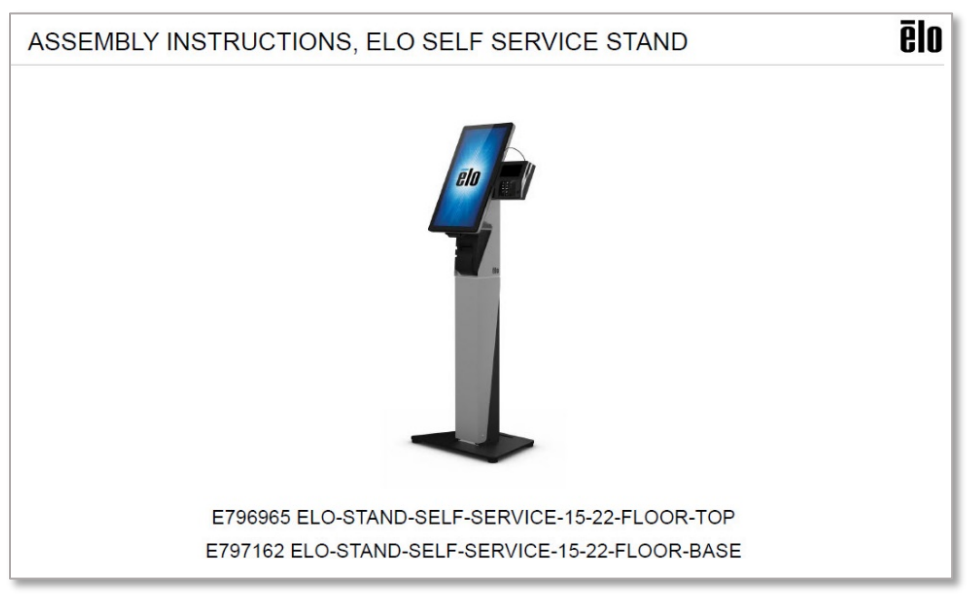

*Assembly guide cover page for the ELO floor stand. This is your starting point.*

The following items in **Box 1A** (*ELO-STAND-SELF-SERVICE-15-22-FLOOR-TOP*) do not apply to this assembly scenario and can be ignored: • Cable Cover, Windows • Display Bracket, Android

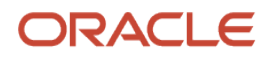

Follow the assembly instructions for **Box 1A** (*ELO-STAND-SELF-SERVICE-15-22-FLOOR-TOP and E797162 ELO-STAND-SELF-SERVICE-15-22-FLOOR-BASE)*, and include the changes described below:

- a. **Box 1A, Steps 1-3:** Follow as directed.
- b. **Box 1A, Step 4**: Power strip not included. To mount a customer-supplied power strip, follow the Step 4 instructions.
- c. **Box 1A, Step 5**: Take the workstation power supply from **Box 2** and use the straps from **Box 1A** to secure it to the stand interior. Insert the power cord into the workstation power supply you mounted in the stand interior, and then route the cable down and out from under the base plate as required.
	- − If your installation includes a payment device with a power supply, install the payment device power supply now.
	- − If your installation includes a printer, install the printer power supply now (**Box 6**).
- d. **Box 1A, Step 6**: Follow as directed.
- e. **Box 1A, Step 7**: This install supports the Windows Display Bracket only.
- f. **Box 1A, Step 8**: Use position A for the Oracle MICROS Workstation 625/655 in landscape orientation. Use position C for the Oracle MICROS Express Station 400 in portrait orientation.
- g. **Express Station 4 Series Note**: Route a C13 power cord from the stand interior, and then through the rectangular opening on the display bracket swinging plate.

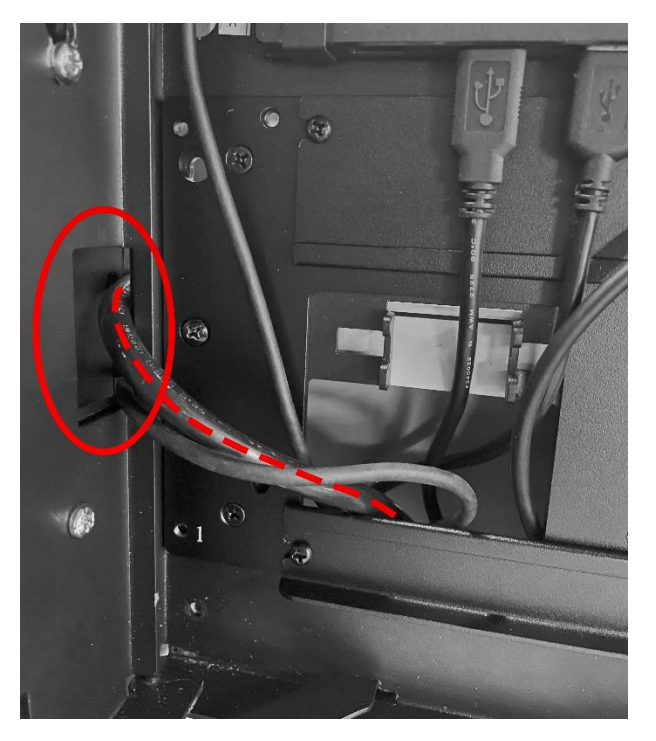

Routing a C13 power cord through the display bracket

h. **Box 1A, Step 9**: After installing the USB Hub, **do not continue to Step 14 as instructed.** Instead, mount the Oracle MICROS Workstation 625/655 on the kiosk.

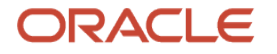

# <span id="page-3-0"></span>*Mount the Oracle MICROS Workstation 625/655 or the Oracle MICROS Express Station 4 Series on the Kiosk*

- 2. Unpack the Oracle MICROS Workstation 625/655 or Oracle MICROS Express Station 400.
- 3. Remove the I/O panel cover from the workstation or Express Station. If you cannot easily slide off the cover you may need to remove the cover security screw.

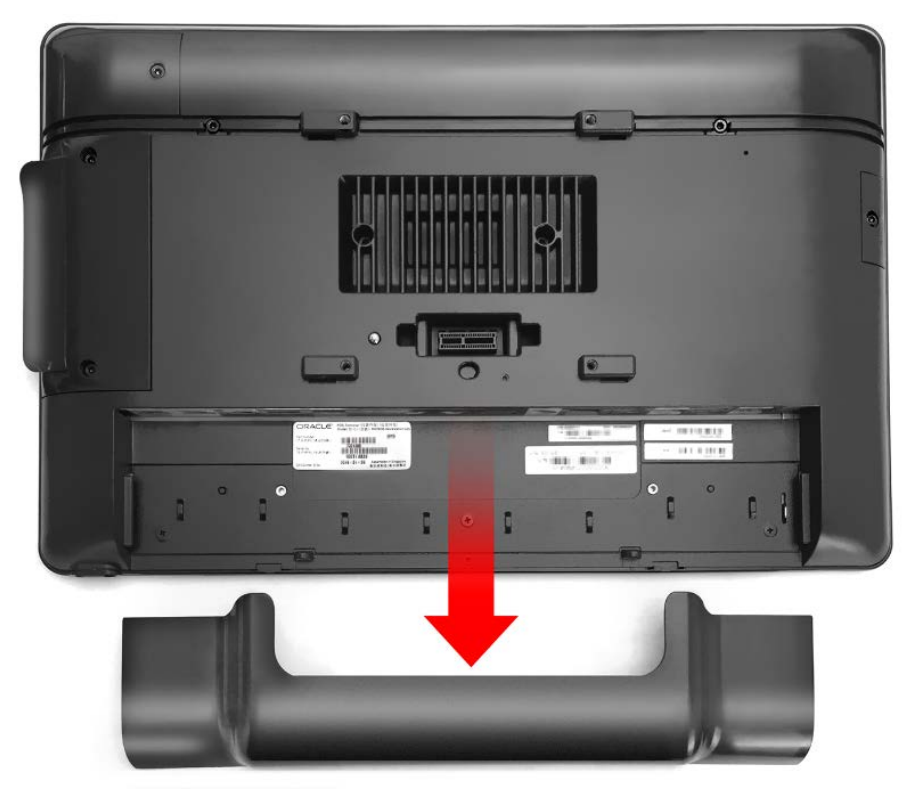

*Removing the I/O panel cover from the Oracle MICROS Workstation 625/655*

4. Take the metal standoffs from **Box 2** and install them in the four VESA holes on the back of the workstation, and then partially install M4 screws from **Box 1A / Bag L** in the top two standoffs.

#### **Oracle MICROS Express Station 4 Series Installation Note**

To mount the Oracle MICROS Express Station 400 in portrait orientation, you must first install the optional Portrait Mode Centering Plate for Express Station 4 Series. For more information, refer to the Portrait Mode Centering Plate [for Express Station 4 Series documentation on the final pag](#page-18-0)e of this document.

### **Verifone e355 Important Note**

If your installation includes a Verifone e355 payment device, you must install the appropriate EMV payment cradle on the kiosk display bracket **before** mounting the workstation on the kiosk. For detailed instructions on installing the Verifone e355 EMV payment cradle, refer to *Installing the Verifone e355* on page 13 of this addendum.

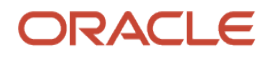

5. Mount the workstation or Express Station on the kiosk by inserting the two standoffs with the M4 screws into the top display bracket holes. Slide the unit down into the smaller grooves, and then tighten the M4 screws.

Follow the **Box 2** assembly instructions, and include the changes described below:

- a. **Box 2, Step 1**: Does not apply to this assembly scenario and can be ignored.
- b. **Box 2, Step 2**: Follow as directed.
- c. **Box 2, Step 3**: Does not apply to this assembly scenario and can be ignored.
- d. **Box 2, Step 4**: Follow as directed.
- e. **Box 2, Step 5**: Does not apply to this assembly scenario and can be ignored.
- f. **Box 2, Step 6**: If your installation does not include any optional components, replace the I/O panel cover ("cable casing"). If your installation does include optional components (payment device, printer, etc.), install all components and connect the required cables before replacing the I/O panel cover.

#### *Optional: Mount a Barcode Scanner*

- 6. Open **Box 5** and follow the steps below to mount the barcode scanner on the kiosk:
	- a. Remove the cable clip from the scanner by pinching the side tabs of the clip and sliding it away from the scanner.

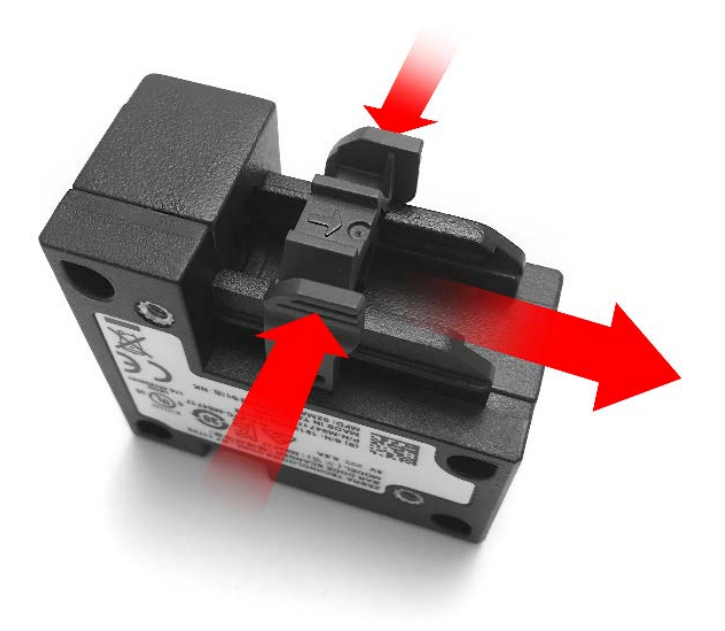

*Removing the cable clip from the scanner.*

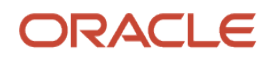

b. Plug the Micro USB cable into the scanner, and then replace the cable clip.

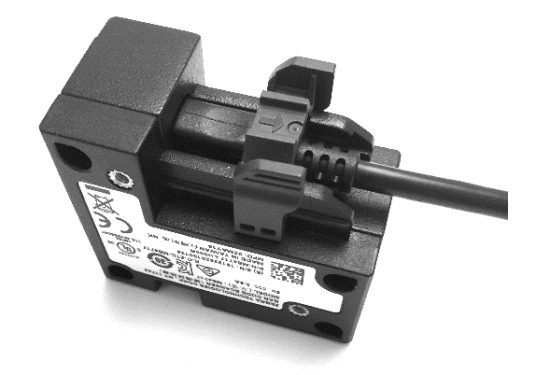

*Scanner with Micro USB cable and cable clip.*

### **When using the scanner with the Workstation 625/655 in landscape orientation:**

c. Install the scanner on the right corner of the L-bracket by placing the scanner logo-side down and positioning the L-bracket over the mounting holes on the scanner. Secure the scanner with two M3 screws from **Box 5**.

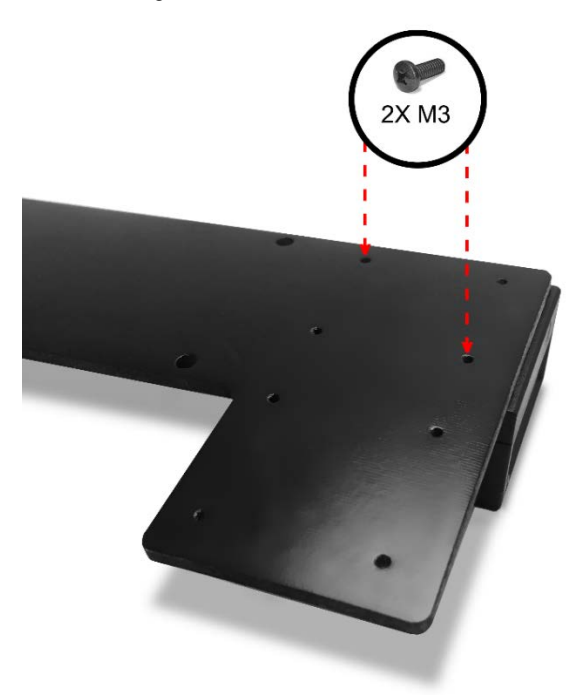

*Installing the M3 screws to secure the scanner to the L-bracket.*

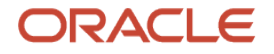

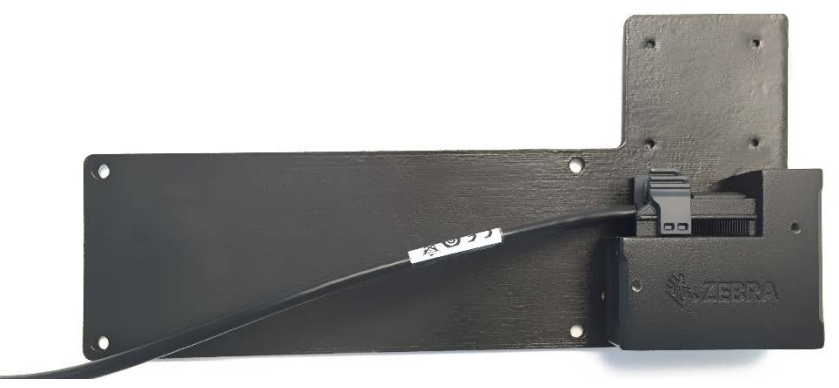

*Example of the scanner/L-bracket assembly.*

d. Insert the scanner/L-bracket assembly between the floor head assembly and the display bracket, and then align the top L-bracket mounting holes with the lower mounting holes on the display bracket. Secure the scanner/Lbracket assembly with two M4 screws.

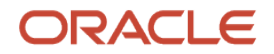

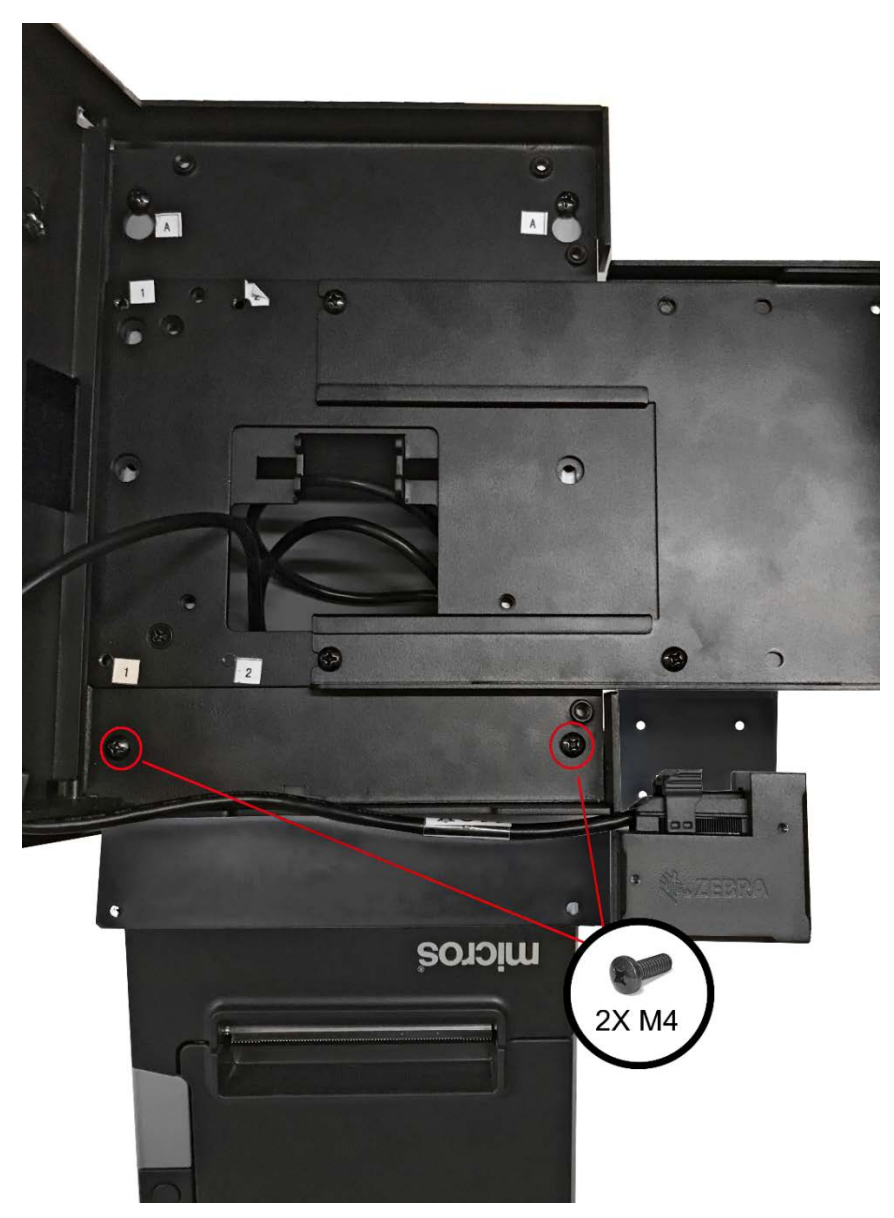

*Attaching the scanner/L-bracket assembly to the floor head assembly. Image shows optional EMV cradle.*

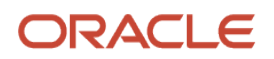

e. Connect the scanner cable to the USB hub, and then use the cable tie mounts and cable ties to route the cable as shown below.

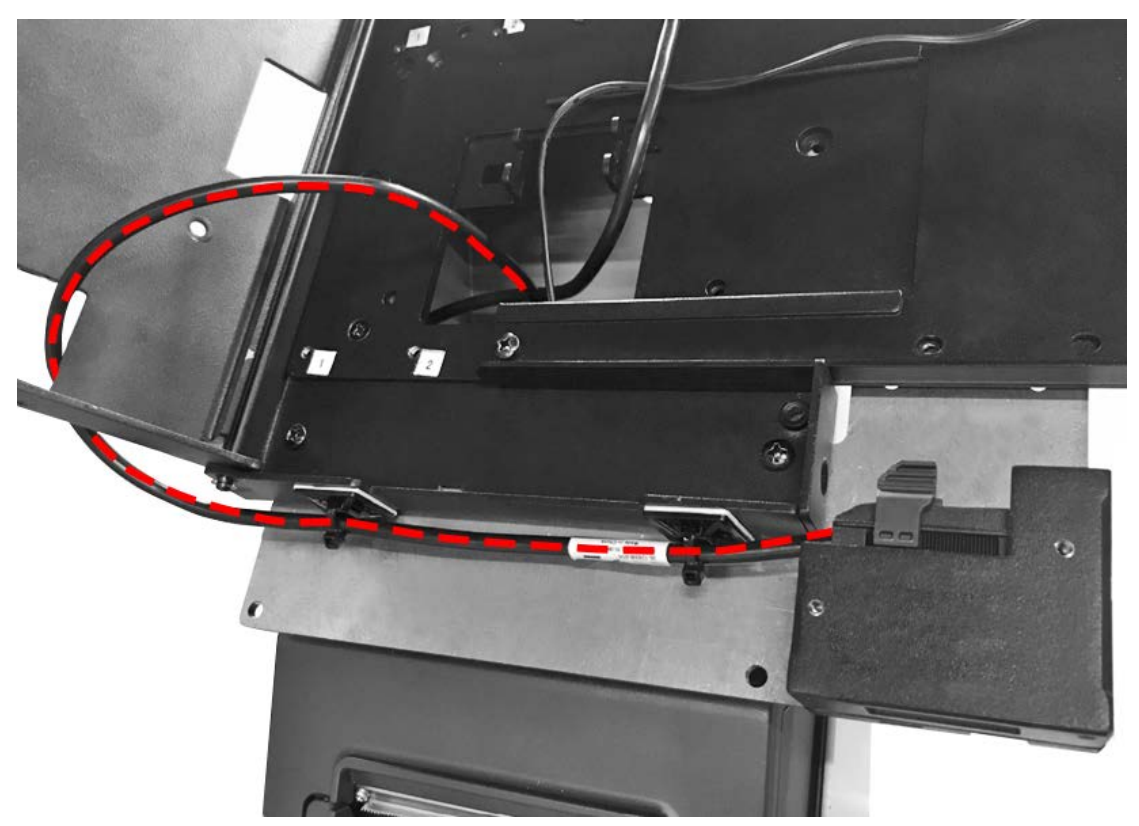

*The dashed line shows the proper scanner cable routing path.*

#### **NOTE:**

Route the cable from the outside through the lower rectangular opening. If you route the cable directly into the scanner bracket, the cable will be severed when you close the display bracket.

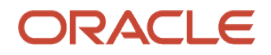

#### **When using the scanner with the Express Station 4 Series in portrait orientation:**

f. Install the scanner on the short extension of the L-bracket by placing the scanner logo-side down and positioning the L-bracket over the mounting holes on the scanner. Secure the scanner with two M3 screws from **Box 5**.

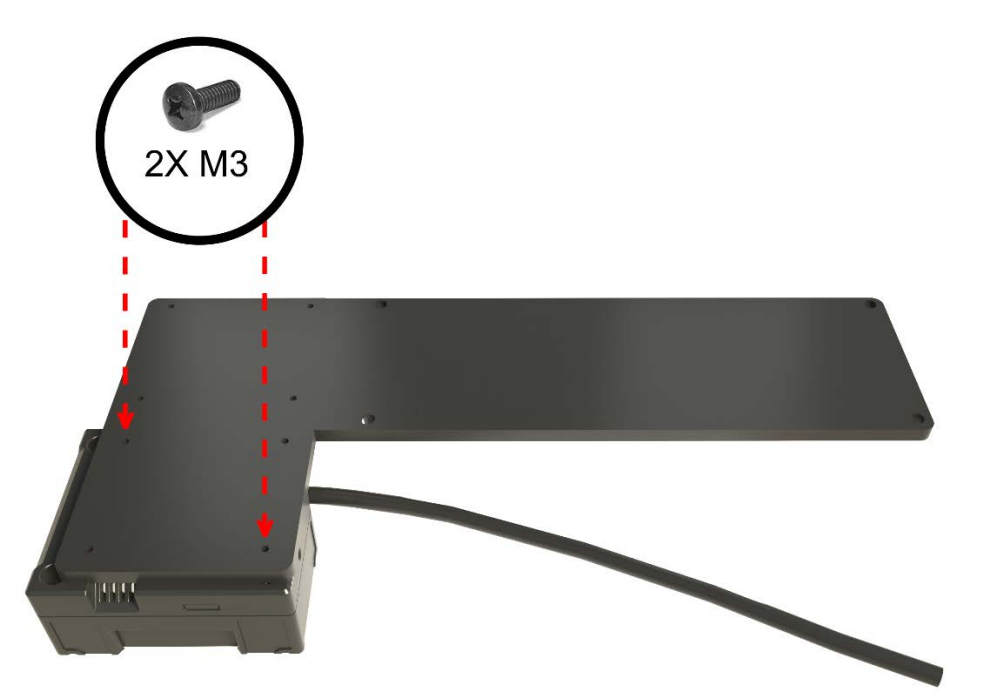

*Installing the M3 screws to secure the scanner to the L-bracket (Express Station 4 Series portrait configuration)*

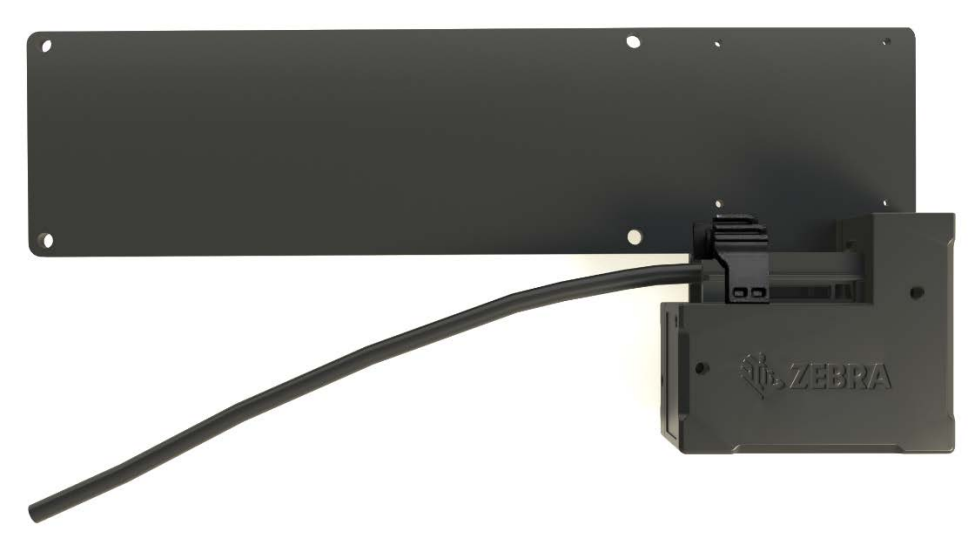

*Example of the scanner/L-bracket assembly (Express Station 4 Series portrait configuration)*

g. Align the top L-bracket mounting holes with the bottom mounting holes on the display bracket. Secure the scanner/L-bracket assembly with two M4 screws. Refer to the following image for more information.

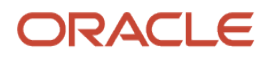

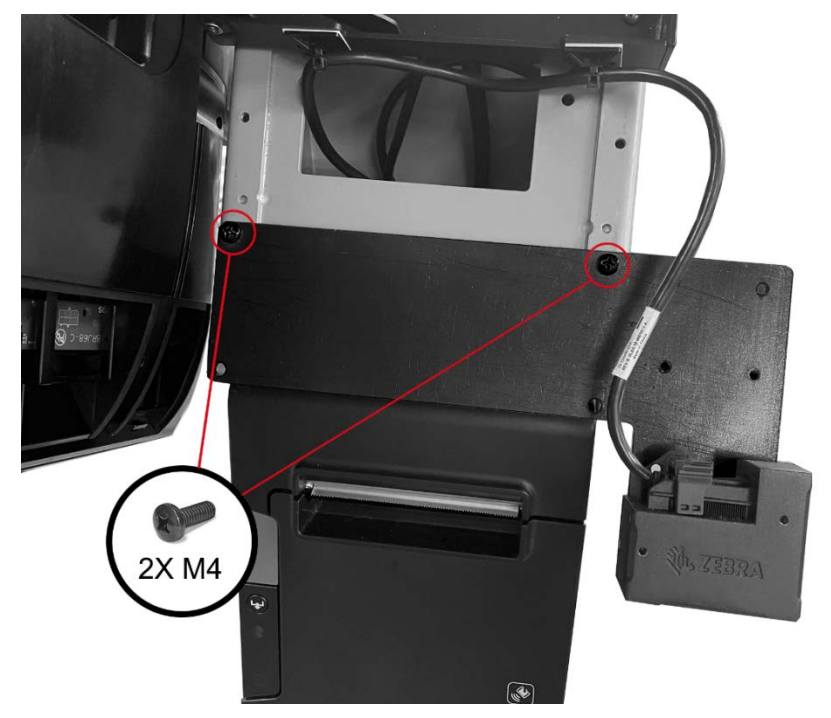

*Attaching the scanner/L-bracket assembly to the floor head assembly (Express Station 4 Series portrait configuration)*

h. Connect the scanner cable to the USB hub by routing the cable through the opening in the floor head assembly, and then through the opening in the display bracket.

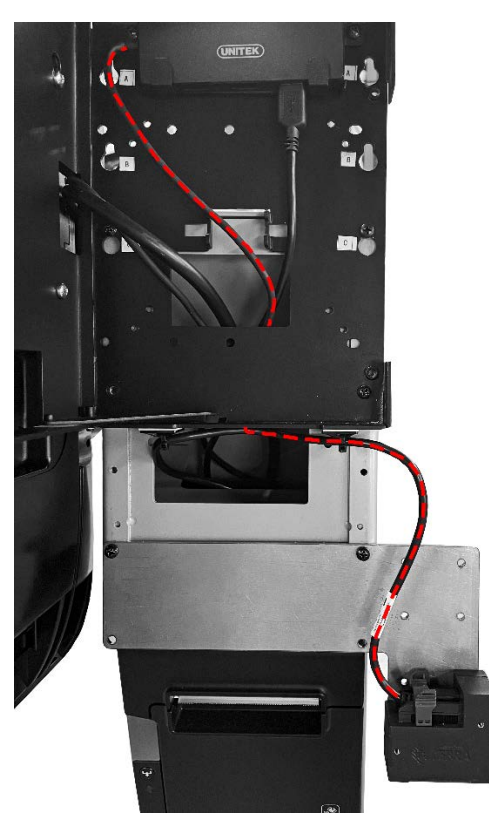

*The dashed line shows the proper scanner cable routing path (Express Station 4 Series portrait configuration)*

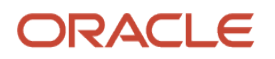

### **NOTE:**

Route the scanner cable through the opening in the floor head assembly and display bracket. If you route the cable directly to the scanner bracket, the cable will be severed when you close the display bracket.

## *Optional: Install a Printer (Epson TM-T88 or Bixolon SRP-350)*

- 7. Return to **Box 1A, Step 20.** Follow the instructions and include the changes described below:
	- a. **Box 1A, Step 20**: Follow as directed.
	- b. **Box 1, Step 21-23**: Star printers not supported. Skip to **Step 24** and continue with Epson TM-T88 printer installation. Note: The Epson printer installation steps also apply to the Bixolon SRP-350 printer.
	- c. **Box 1, Steps 24-26**: Follow as directed.
	- d. Install the printer power supply.
	- e. **Box 1, Step 27**: Follow as directed.
	- f. **Box 1, Step 28**: **Bolt the kiosk to the floor only after assembling all components for your installation.** Refer to the *Securing the Kiosk to the Floor* section of this addendum for more information.
	- g. **Box 1A, Step 29**: Does not apply to this assembly scenario and can be ignored.

### *Optional: Mount a Payment Device/EMV Card Reader*

This release of the kiosk supports the following payment devices:

- Verifone MX915
- Verifone e355
- Contact your Oracle MICROS representative for information about support for other payment devices**.**

**Mounting instructions for devices other than the Verifone MX915 and Verifone e355 do not apply to this assembly scenario and can be ignored.**

#### **Install the Verifone MX915**

8. Open **Box 3**.

The following items in **Box 3** do not apply to this assembly scenario and can be ignored: • EMV Edge Bracket, 22 Android (bag label "22 A") • EMV Edge Bracket, 22 Windows (bag label "22 W") • EMV Edge Bracket, 15 Windows (bag label "15 W") • EMV Edge Bracket, 15 Android (bag label "15A")

- 9. Follow the **Box 3** assembly instructions (*"ASSEMBLY INSTRUCTIONS E798125 EMV-SELF-SERV-15-22-VF-MX915-ING-ISC250"*) and include the changes described below:
	- a. **Box 3, Steps 1-2**: Follow as directed.
	- b. **Box 3, Step 3**: Use position 3 for the Oracle MICROS Workstation 625/655 in landscape orientation.
	- c. **Box 3, Steps 4-5:** Follow as directed.
	- d. **Box 3 Step 6:** Route EMV terminal cable through the display bracket, and then connect power and Ethernet cables to the Verifone MX915.

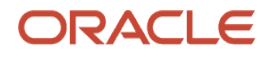

e. **Box 3, Step 7:** Does not apply to this assembly scenario and can be ignored.

#### **Installing the Verifone e355**

- 10. Open **Box 4** and follow the assembly instructions (*"INSTALLATION INSTRUCTIONS: E200465 KIT-EMV-INGENICO ICMP CRADLE-I/M, E201088 KIT-EMV-VERIFONE E355 CRADLE-I/M"*) and include the changes described below:
	- a. **Box 4, Step 1**: Follow as directed.
	- b. **Box 4, Step 2**: Route cable as shown in Verifone e355 illustration. Connect the e355 to the USB hub.
	- c. **Box 4, Steps 3-4**: Follow as directed.
	- d. There is no Step 5.
	- e. **Box 4, Steps 6-8b**: Does not apply to this assembly scenario and can be ignored.
	- f. **Box 4, Step 9**: Install 4x M4 flat head screws from **Box 4 / Bag E** in the large VESA holes to secure the EMV cradle assembly to the workstation VESA mount. In the ELO instructions these holes are marked with the short red arrows.
		- − **Ignore the following instruction:** *Attach bracket (3) assy. to bracket (4) or (5) using screw(s) from bag A (red circles). One screw in mid. hole for ESY15/22i.*
	- g. Partially install M4 screws in the two threaded mounting holes above the top two VESA holes. In the ELO instructions these two holes are marked with short green arrows.
	- h. Mount the full workstation/EMV cradle assembly on the kiosk by inserting the two partially installed M4 screws into the top display bracket holes. Slide the unit down into the smaller grooves, and then tighten the M4 screws. Install M4 screws in the two holes in the lower area of the display bracket.

For reference, the following image shows the Verifone e355 and the Oracle MICROS Workstation 625/655 mounted on the kiosk.

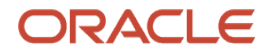

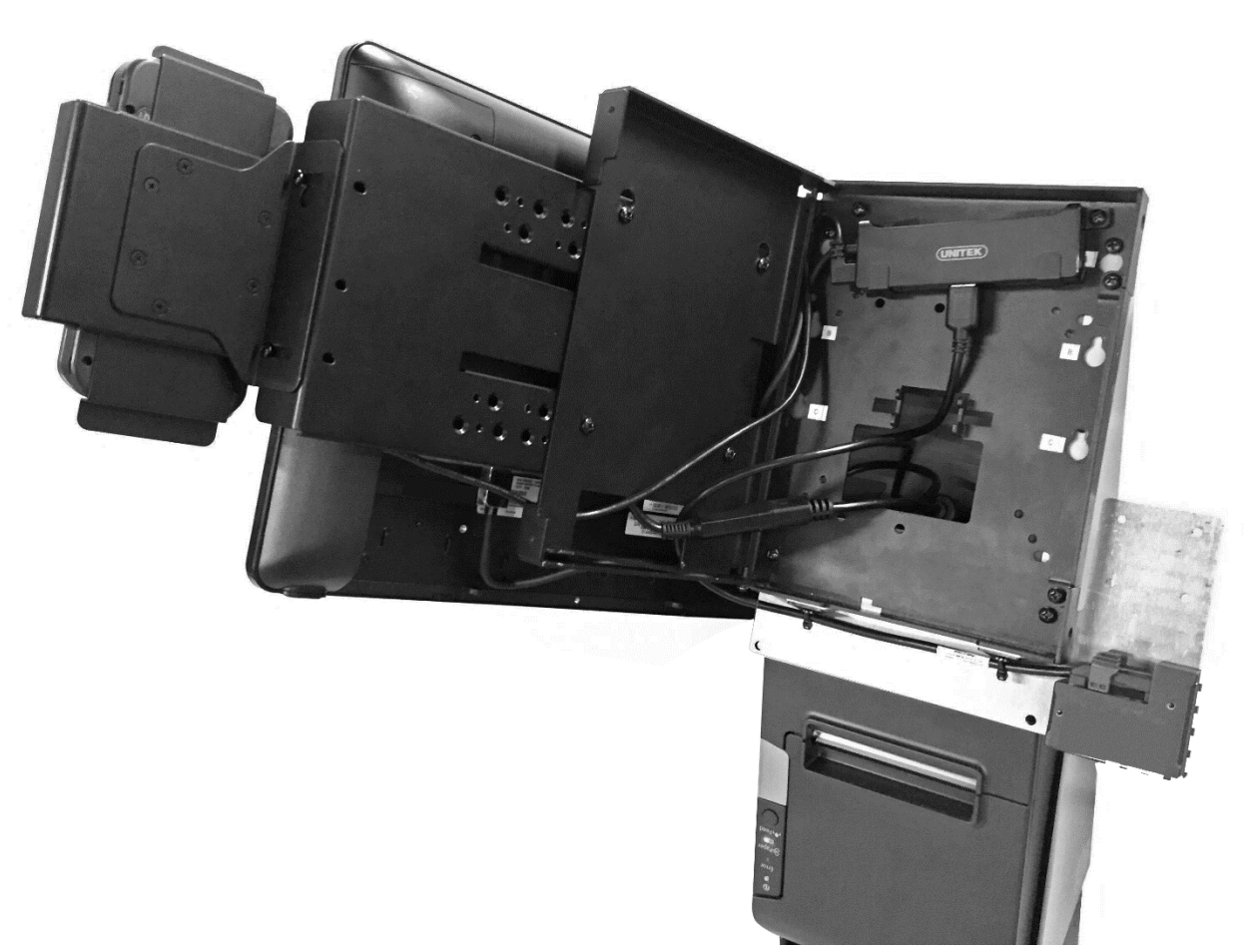

*Oracle MICROS Kiosk 110 with Verifone e355 and Oracle MICROS Workstation 625/655*

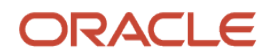

# *Secure the Kiosk to the Floor*

To prevent tipping and to ensure stability, the Oracle MICROS Kiosk 110 must be firmly secured to the floor. To facilitate this, there are two holes in the floor mounting plate. The holes can accommodate bolts up to 9/16 or ~.56 inch in diameter with countersunk heads up to 1 inch in diameter.

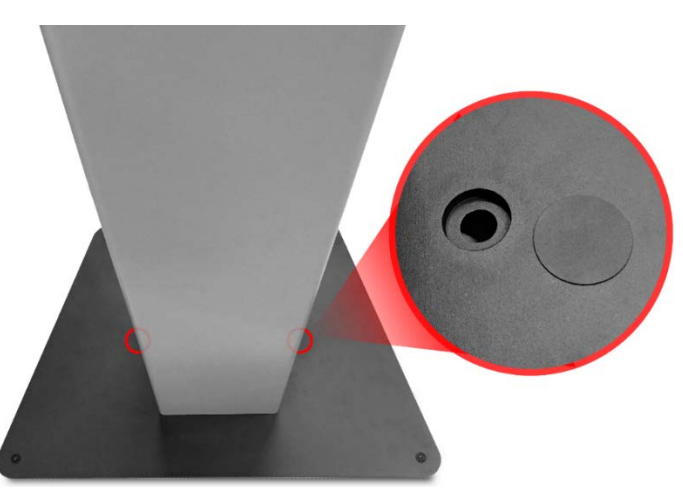

*Floor mounting plate with two holes. A thin cap covers each hole.*

- Oracle MICROS does not supply the fasteners to mount the kiosk. Use fasteners appropriate for the floor material onto which the kiosk will be installed.
- The floor material must be solid and crack free with a smooth, level surface.
- Ensure the heads of the bolts are not tall enough to become a tripping hazard.

# *Apply Stickers*

Required: Apply the **Caution Shock Hazard** sticker to lower rear of stand, as shown in the following image:

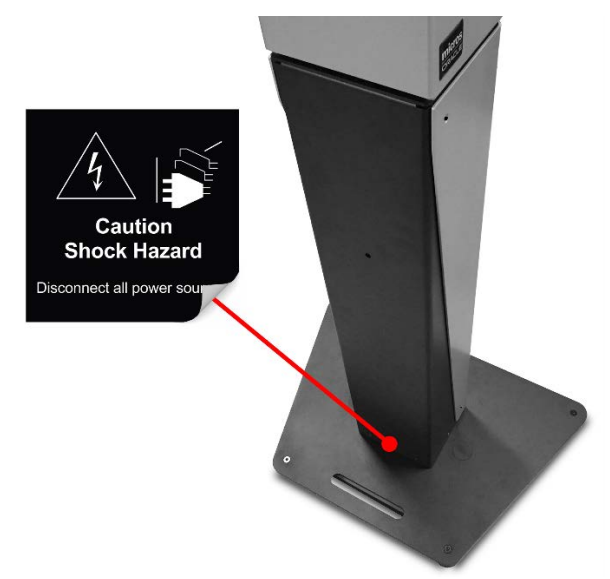

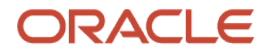

Optional: Apply **MICROS Oracle** stickers to each the side of the kiosk in the location shown in the following image:

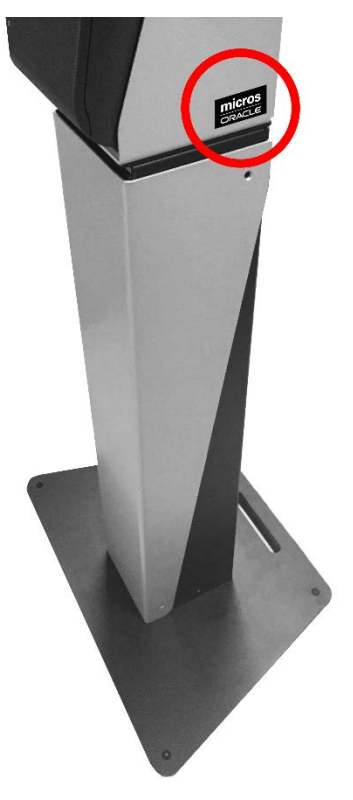

Optional: Apply the **Please Scan Here** sticker to the scanner face, as shown in the following image:

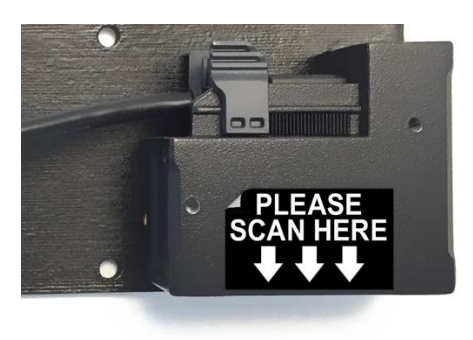

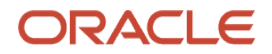

Optional: If using an Epson printer, apply the narrow **MICROS Oracle** sticker over the existing logo on the printer face, as shown in the following image:

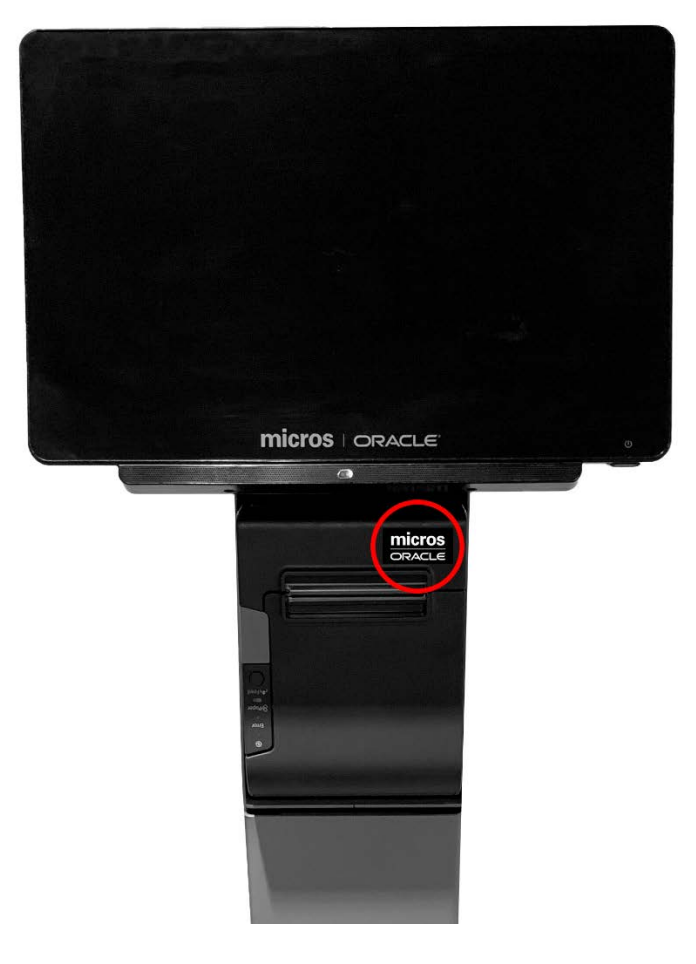

### *FCC Statement*

This device complies with part 15 of the FCC Rules.

Operation is subject to the following two conditions: (1) This device may not cause harmful interference, and (2) this device must accept any interference received, including interference that may cause undesired operation.

# *Safety and Compliance Statement*

The *Oracle MICROS Hardware Safety and Compliance Guide* provides product safety and compliance information. It is available in its entirety on the Oracle Help Center.

#### *Documentation*

Oracle MICROS product documentation is available on the Oracle Help Center a[t https://docs.oracle.com/en/industries/food](https://docs.oracle.com/en/industries/food-beverage)[beverage.](https://docs.oracle.com/en/industries/food-beverage)

#### *Customer Support*

To contact Oracle Customer Support, access My Oracle Support a[t https://support.oracle.com.](https://support.oracle.com/)

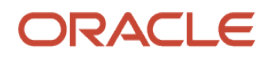

Oracle MICROS Kiosk 110 Assembly Addendum Release 1.0

#### F28046-02

Copyright © 2020, 2021 Oracle and/or its affiliates. All rights reserved.

This software and related documentation are provided under a license agreement containing restrictions on use and disclosure and are protected by intellectual property laws. Except as expressly permitted in your license agreement or allowed by law, you may not use, copy, reproduce, translate, broadcast, modify, license, transmit, distribute, exhibit, perform, publish, or display any part, in any form, or by any means. Reverse engineering, disassembly, or decompilation of this software, unless required by law for interoperability, is prohibited.

#### **The information contained herein is subject to change without notice and is not warranted to be error-free. If you find any errors, please report them to us in writing.**

If this software or related documentation is delivered to the U.S. Government or anyone licensing it on behalf of the U.S. Government, then the following notice is applicable:

U.S. GOVERNMENT END USERS: Oracle programs, including any operating system, integrated software, any programs installed on the hardware, and/or documentation, delivered to U.S. Government end users are "commercial computer software" pursuant to the applicable Federal Acquisition Regulation and agency-specific supplemental regulations. As such, use, duplication, disclosure, modification, and adaptation of the programs, including any operating system, integrated software, any programs installed on the hardware, and/or documentation, shall be subject to license terms and license restrictions applicable to the programs. No other rights are granted to the U.S. Government.

This software or hardware is developed for general use in a variety of information management applications. It is not developed or intended for use in any inherently dangerous applications, including applications that may create a risk of personal injury. If you use this software or hardware in dangerous applications, then you shall be responsible to take all appropriate fail-safe, backup, redundancy, and other measures to ensure its safe use. Oracle Corporation and its affiliates disclaim any liability for any damages caused by use of this software or hardware in dangerous applications.

Oracle and Java are registered trademarks of Oracle and/or its affiliates. Other names may be trademarks of their respective owners.

Intel and Intel Xeon are trademarks or registered trademarks of Intel Corporation. All SPARC trademarks are used under license and are trademarks or registered trademarks of SPARC International, Inc. AMD, Opteron, the AMD logo, and the AMD Opteron logo are trademarks or registered trademarks of Advanced Micro Devices. UNIX is a registered trademark of The Open Group.

This software or hardware and documentation may provide access to or information about content, products, and services from third parties. Oracle Corporation and its affiliates are not responsible for and expressly disclaim all warranties of any kind with respect to third-party content, products, and services unless otherwise set forth in an applicable agreement between you and Oracle. Oracle Corporation and its affiliates will not be responsible for any loss, costs, or damages incurred due to your access to or use of thirdparty content, products, or services, except as set forth in an applicable agreement between you and Oracle.

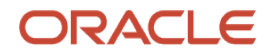

# <span id="page-18-0"></span>**Portrait Mode Centering Plate for Express Station 4 Series**

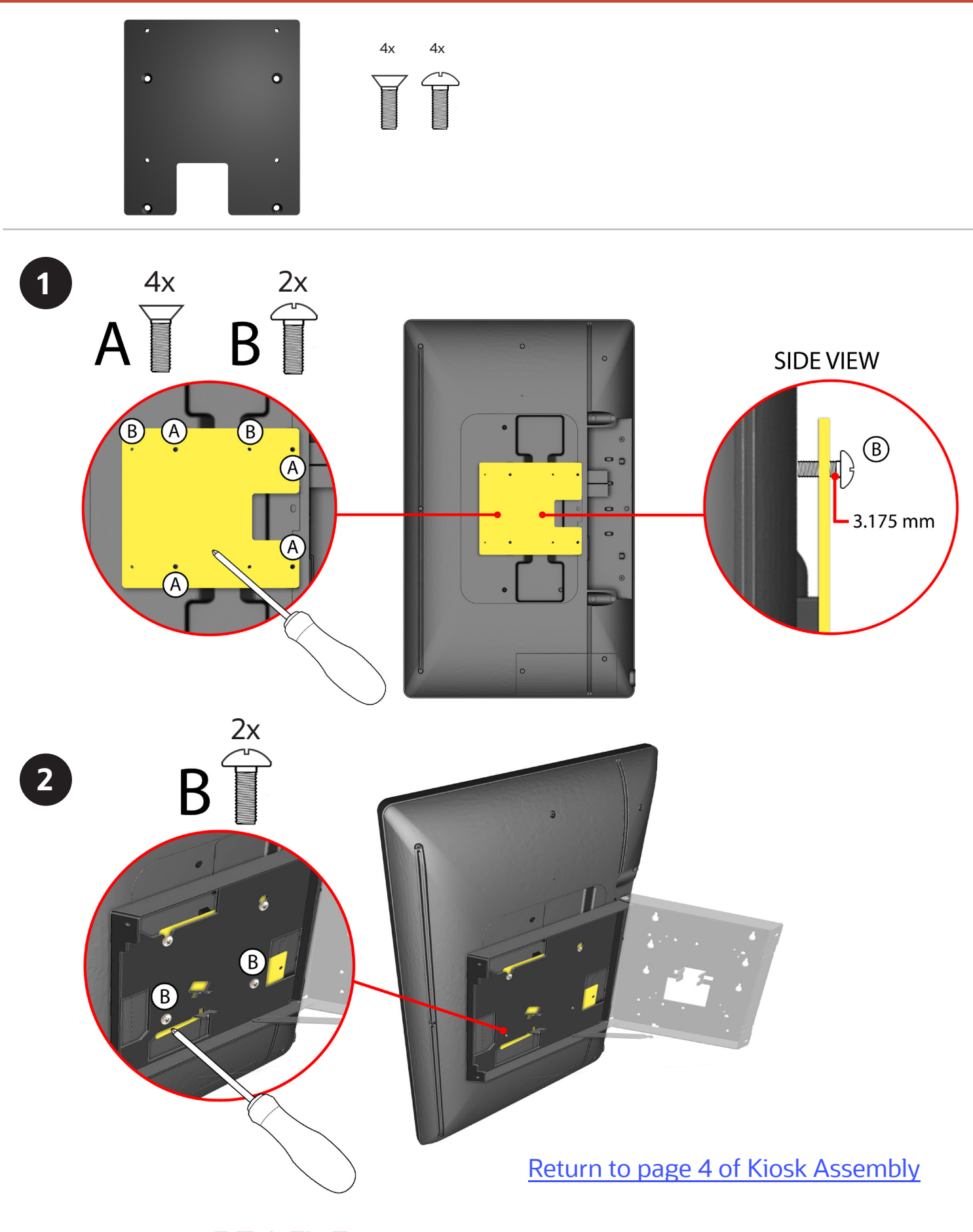